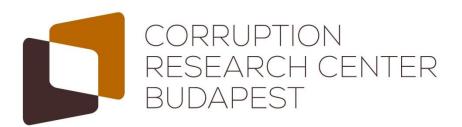

# The Database processing tool for the Croatian Public Procurement: DCPP

Tóth, István János & Hajdu, Miklós

October 11th 2017 CMS Zagreb

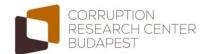

### Contents

- Technical parameters
- Import data
- Data management
- Export data
- Settings and user management

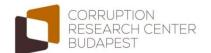

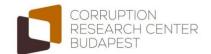

#### Technical Parameters • Import Data • Manage Data • Export Data • Settings and Users

|                                                                                                    | '                             |                                                                    |                                     |   |
|----------------------------------------------------------------------------------------------------|-------------------------------|--------------------------------------------------------------------|-------------------------------------|---|
| ● ● 〈〉〉 □ file                                                                                                    |                               | :///Users/Miki/Documents/CRCB/cr                                   | ns/zagrab_171003/Obavijest%20o%20sk | Ċ |
| Odjeljak I: Javni naručitelj<br>I.1) Naziv, adrese i kontakt(i)                                                              |                               |                                                                    |                                     |   |
| Službeni naziv: Grad Zagreb                                                                                                  |                               | OIB: 61817894937                                                   |                                     |   |
| Poštanska adresa: Avenija Dubrovnik 15                                                                                       |                               |                                                                    |                                     |   |
| Mjesto: Zagreb Pošt                                                                                                    | anski broj: 10020             | Država: Hrvatska                                                   |                                     |   |
| Služba(e) za kontakt: GRAD ZAGREB-URED ZA JAVNU NABAVU<br>Na pažnju (osoba za kontakt): javna.nabava@zagreb.hr               |                               | Telefon:                                                           |                                     |   |
| E-pošta:                                                                                                    |                               | Telefaks:                                                          |                                     |   |
| Internetska adresa(e): (ako je primjenjivo) www                                                                              | zagreb.hr                     |                                                                    |                                     |   |
| Glavna adresa javnog naručitelja: (URL)                                                                                      |                               |                                                                    |                                     |   |
| Adresa profila naručitelja (kupca): (URL)                                                                                    |                               |                                                                    |                                     |   |
| Elektronički pristup podacima: (URL)<br>https://eojn.nn.hr/SPIN/application/ipn/Docume<br>OznakaDokumenta=2017/S 003-0001549 | ntManagement/DokumentPoo      | daciFrm.aspx?                                                      |                                     |   |
| Elektronička dostava ponuda i zahtjeva za sudje                                                                              | lovanje: (URL) https://eojn.n | n.hr/Oglasnik                                                      |                                     |   |
| I.2) Vrsta javnog naručitelja                                                                                                |                               |                                                                    |                                     |   |
| Ministarstva i druga državna tijela uklj<br>i njihove regionalne ili lokalne ur<br>jedinice                                  |                               | obe koje su osnovane za određene<br>zadovoljavanja potreba u općem |                                     |   |
| Državne agencije/uredi                                                                                                    | Europska i organizacij        | nstitucija/agencija ili međunarodna<br>a                           |                                     |   |
| ✓ Jedinice lokalne i područne (regionalne samouprave                                                                         | Ostalo:                       | · · · · · · · · · · · · · · · · · · ·                              |                                     |   |

Lokalne i regionalne agencije/uredi

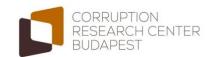

Obavijest o sklopljenim ugovorima

#### Technical Parameters • Import Data • Manage Data • Export Data • Settings and Users

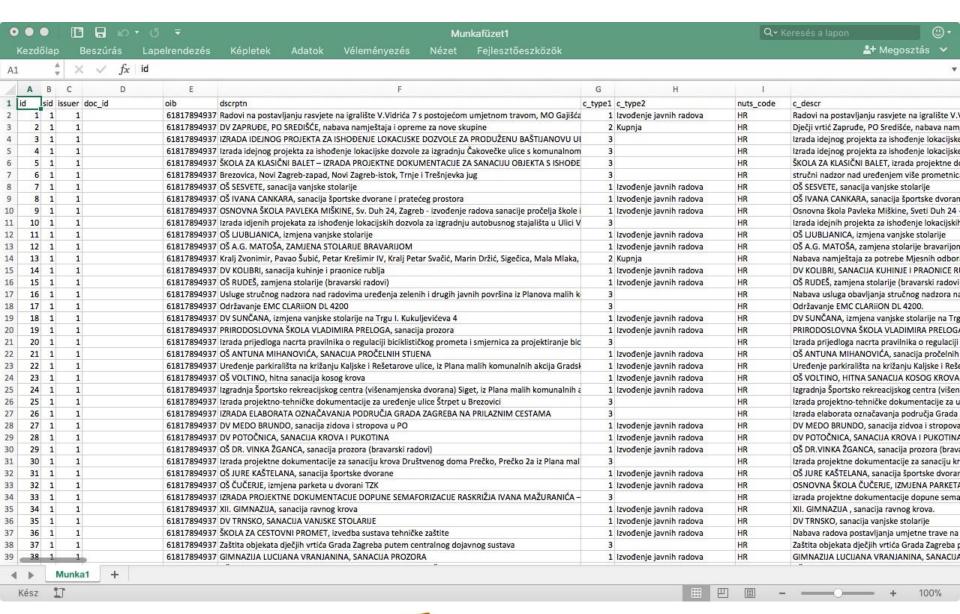

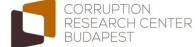

- The software is currently running on the server of our IT expert
- http://ns-media.hu/crcb/cms/
- It has to be migrated to an environment with
  - PHP 5+ (the mail function has to be enabled and available)
  - MySQL Database 5+
  - at least 100 Mbyte free space for the server (for the future data)

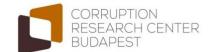

- The software can handle the 'Obavijest o sklopljenim' html sheets of the Croatian public procurement authority (https://eojn.nn.hr/Oglasnik/)
- Public procurement issued by Grad Zagreb and Zagreb Holding can be processed
- If the format of the html sheets changes, then the software has to be updated
  - Actually it is optimized for the sheets between 2011 and 2016

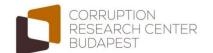

- If multiple contracts belong to one procurement, the software processes all of them...
  - ... This may result in several cases related to one procurement in the dataset
- Apart from the contracts, the winner companies are also processed...
  - ... Thereby some company data can be linked to the contracts by manual data entry from the Bisnode database (the data entry form is harmonised with the Bisnode webpages)

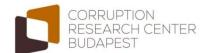

### **Import Data**

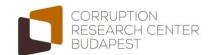

### **Import Data**

- The html files containing the results of public procurement can be uploaded here
- Multiple files can be uploaded at one time
- The system prevents from duplications: if you upload one html several times, it will not result in duplicate cases
  - Also the system prevents duplications if you upload the same data sheet under different filenames

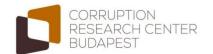

### Import Data – Source of The HTMLs

- https://eojn.nn.hr/Oglasnik/
- Objave JN/Jednostavna tražilica
- Type 'Grad Zagreb' into "Naručitelj" field
- Define the starting and ending dates in the 'Datum objave' field ('dd.mm.yyyy' format)
- The system shows maximum 200 hits take this into consideration during the definition of the dates!
- Click on 'Traži' to send the query

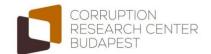

### Import Data – Source of The HTMLs

- By clicking on the 'Detalji' button (on left side) the details can be opened
- Then the 'HTML' button on the top left side opens the file that has to be saved
- You may have to allow pop-up windows

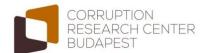

### Manage Data

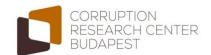

### Manage Data/Public Tenders

#### Edit Cases

- The public procurement contracts can be browsed, edited and removed here
- You can upload public procurement contract data manually
- The matching between the contracts and winner companies can be checked and modified

#### Removed Cases

- The removed contracts are preserved here, so you can view, edit and recover them
- Functions like Recycle Bin
- To prevent data loss, only the developer of the system can delete the cases permanently – this can be changed if you want

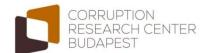

### Manage Data/Public Tenders

- Search
  - Winner's name
  - Contract reference number
  - Announcement date
- Sort
  - Date of upload
  - Winner's name
  - Announcement date
  - Description
- Select (Grad Zagreb/Zagreb Holding)
- Split items to several pages

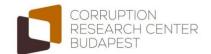

### Manage Data/Company Data

- The source of the company data is the Bisnode database <u>http://www.poslovna.hr/</u>
- Companies
  - The data on winner companies can be browsed, edited and removed here
  - You can upload winner companies manually
  - Manually merge several records belonging to one company
- Detect Similar Companies
  - Because of typos, abbreviations, etc. one company may be representated by several records
  - Based on the names the software suggests which records should be merged... but the merging has to be manually done

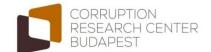

### Manage Data/Company Data

- Search
  - Company name
  - Company name on Bisnode (this has to be manually extracted from the Bisnode data sheet)
  - ZIP code
  - City
  - Year of foundation
- Select (Bisnode data missing/uploaded)
- Split items to several pages

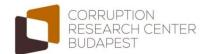

# **Export Data**

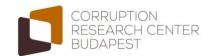

### **Export Data**

- The dataset of the public procurement contracts and the related companies can be downloaded by clicking on 'Export Data' in comma-separated spreadsheet format (.csv)
- The variable and value labels can also be downloaded in an .xlsx file

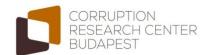

# Settings and User Management

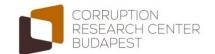

### Personal Settings

- Change password
- Security settings
  - Prompt for password in the case of the modification of the database can be set
  - Auto-logout: can be useful on multi-user computers
- The password is required to save the settings

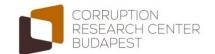

### User Management

- Users can be added, edited and deleted
- If a user is added, he or she will receive the username, the password and the link of the system via email (if the message is not found, check the spam folder)
- Rights can be set for all functions separately
  - No access
  - Read only
  - Full access
- Only the main admin(s) can manage the users main admin(s) can be added by the developer

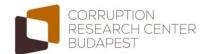

### User Management

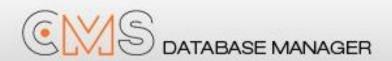

#### Dear Test User!

You've got access to the CMS Database Manager.

You can reach the CMS at:

http://ns-media.hu/crcb/cms/cms

Username: test\_1 Password: QR1dJg

You can change your password at: Settings > Account settings > Change password.

Sincerely,

CMS Database Manager

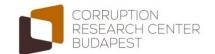

### Thank you for the attention!

Corruption Research Center Budapest

www.crcb.eu

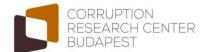